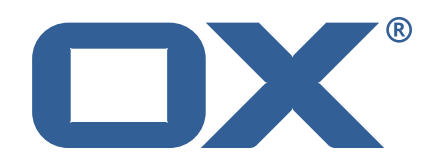

# **OX App Suite ownCloud Integration Technical Documentation for** 7.10.6-rev2

2022-05-31

©2022 by OX Software GmbH. All rights reserved. Open-Xchange and the Open-Xchange logo are trademarks or registered trademarks of OX Software GmbH. All other company and/or product names may be trademarks or registered trademarks of their owners. Information contained in this document is subject to change without notice.

# **Contents**

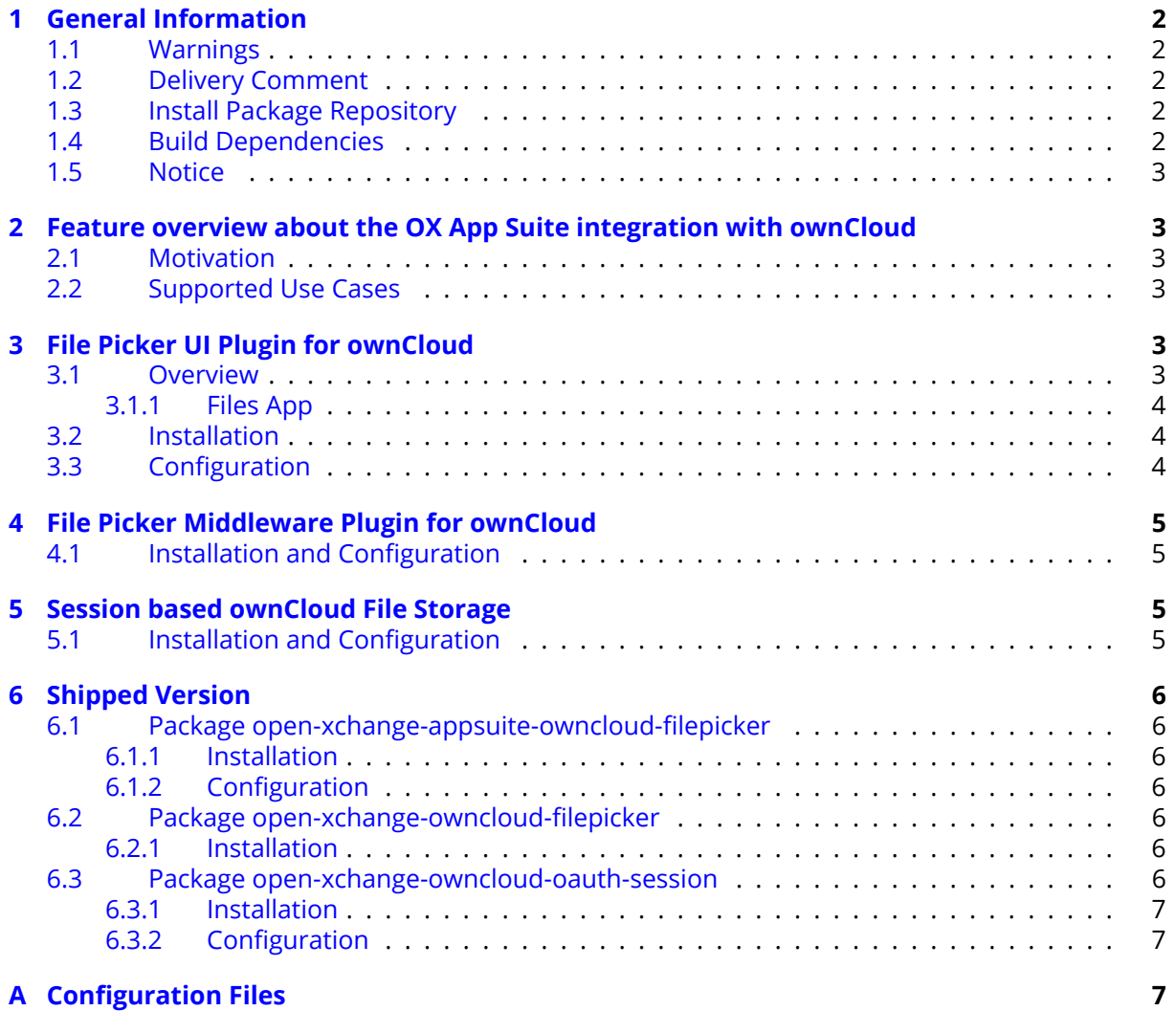

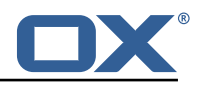

# <span id="page-3-0"></span>**1 General Information**

## <span id="page-3-1"></span>**1.1 Warnings**

### **Warning**

Images included in following pages have been attached as a generic visual reference for the theme and should not be considered as the final aspect when installed on production environment. Actual aspect will change based on components/plugins enabled and their configuration.

### **Warning**

It is mandatory to restart the **open-xchange** service on all middleware nodes after performing the update.

### **Warning**

When updating only custom packages, it may be necessary to invalidate the browser cache to make the changes visible. An invalidation of the cache will be done automatically when updating OX core UI packages at the same time, but not if you are updating only custom UI plug-ins. In the latter case, please call the following command on all Apache nodes with the same value for <timestamp>

/opt/open-xchange/sbin/touch-appsuite --timestamp=<timestamp>

# **Warning**

.<br>م

UI packages with themes need to generate CSS after installation. This will be done automatically when the service is restarted but if you wish to not perform a service restart, you must call the following command on each node:

/opt/open-xchange/appsuite/share/update-themes.sh

## **Warning**

Custom configuration or template files are potentially not updated automatically. After the update, please always check for files with a **.dpkg-new** or **.rpmnew** suffix and merge the changes manually. Configuration file changes are listed in their own respective section below but don't include changes to template files. For details about all the configuration files and templates shipped as part of this delivery, please read the relevant section of each package.

## <span id="page-3-2"></span>**1.2 Delivery Comment**

This delivery was requested with following comment:

```
OwnCloud Integration 7.10.6 Maintenance Delivery
```
## <span id="page-3-3"></span>**1.3 Install Package Repository**

This delivery is part of a restricted software repository:

```
https://software.open-xchange.com/components/owncloud-integration/stable/7.10.6/DebianBuster
https://software.open-xchange.com/components/owncloud-integration/stable/7.10.6/DebianStretch
https://software.open-xchange.com/components/owncloud-integration/stable/7.10.6/RHEL7
```
## <span id="page-3-4"></span>**1.4 Build Dependencies**

This delivery was build and tested with following dependencies:

```
AppSuite:node-10,frontend-7.10.6-rev11,backend-7.10.6-rev15
```
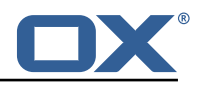

# <span id="page-4-0"></span>**1.5 Notice**

# **Info**

Some configurations can be changed without restarting the service, please call following command for getting a list of supported settings.

/opt/open-xchange/sbin/listreloadables

Please use following command to enable capable and changed configurations on a running system.

/opt/open-xchange/sbin/reloadconfiguration

# <span id="page-4-1"></span>**2 Feature overview about the OX App Suite integration with ownCloud**

# <span id="page-4-2"></span>**2.1 Motivation**

ownCloud customers who need a powerful groupware solution can now share files even more easily with OX App Suite. OX App Suite customers who do not want to miss out on the familiar features in ownCloud now have the option to work with both products.

# <span id="page-4-3"></span>**2.2 Supported Use Cases**

OX App Suite now integrates with ownCloud and allows the following use cases:

- ownCloud "Dateien" can be launched in a new browser tab from the OX App Suite App Launcher. The user is automatically logged in to ownCloud.
- Email attachments can be easily selected and attached from ownCloud via a filepicker.
- Files from ownCloud can also be inserted into an email as sharing link. The sharing link has the following permissions: read-only, download/view, the default settings for the expiration date and no password. The link settings can be maintained in ownCloud.
- The filepicker allows to navigate the ownCloud folder tree. Clicking a folder shows the folder content. The breadcrumb allows to navigate back in the folder tree.
- Checkboxes in the filepicker allow to select a file or folder. Also multiple selection is supported to insert more than one link in the email. Inserting links to folders is also possible.
- Files attached to an email in OX App Suite can be saved in ownCloud. The filepicker allows to select the folder in the ownCloud foldertree where the uploaded attachments are stored.

# <span id="page-4-4"></span>**3 File Picker UI Plugin for ownCloud**

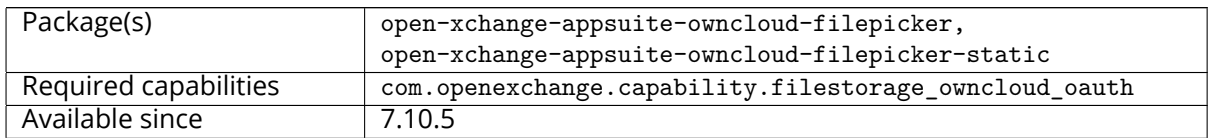

## <span id="page-4-5"></span>**3.1 Overview**

This is the UI part of the integration of the [ownCloud file picker](https://owncloud.dev/integration/file_picker/) into OX App Suite.

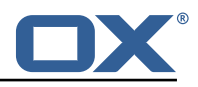

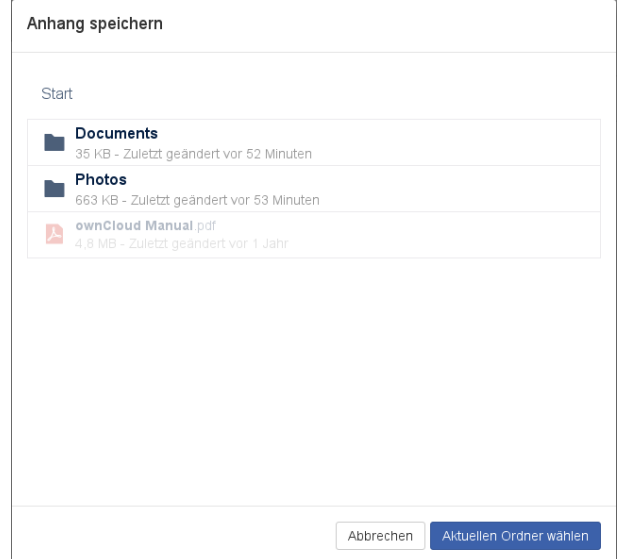

Figure 1: File Picker Dialog

#### <span id="page-5-0"></span>**3.1.1 Files App**

To use the ownCLoud Files app instead of the native Drive app in OX App Suite, users should to be provisioned without the infostore permission. The integration will add the Files app to the app launcher menu. When clicked, the ownCloud Files app opens in a separate tab.

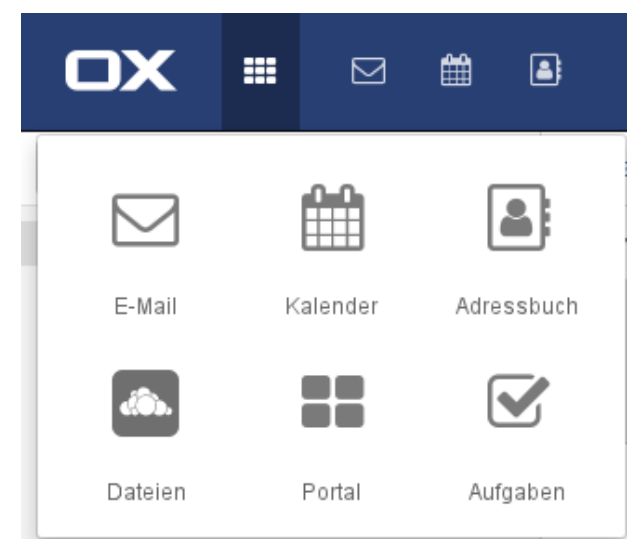

Figure 2: Files App

### <span id="page-5-1"></span>**3.2 Installation**

The UI plugin is available in the packages open-xchange-appsuite-owncloud-filepicker and openxchange-appsuite-owncloud-filepicker-static. As usual with UI packages, in case of dedicated web servers, the latter package is installed on the web servers, and the former on middleware nodes.

## <span id="page-5-2"></span>**3.3 Configuration**

For a single-node installation where ownCloud and OX App Suite run on the same domain, the integration should work out of the box. By default, the integration assumes that ownCloud is available

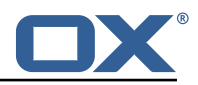

unter /owncloud/ on the same domain. If that is not the case, the exact URL of ownCloud can be configured in

/opt/open-xchange/etc/settings/owncloud-filepicker.properties:

```
# Custom URL for the ownCloud server.
  # Defaults to /owncloud/ on the same domain as OX App Suite.
3 #
  4 # io.ox.owncloud //server=https :// server.tld/owncloud/
  # Custom URL for the ownCloud Files app.
  # Defaults to apps/files/ relative to the value of io.ox.owncloud//server.
  # io.ox.owncloud//appUrl=https://server.tld/owncloud/apps/files/
```
The first option is mainly used to find the WebDAV API endpoint. In addition, the location of the ownCloud Files app is automatically derived from it by appending apps/files/. If this does not work, the exact location can be specified explicitly using the second option.

# <span id="page-6-0"></span>**4 File Picker Middleware Plugin for ownCloud**

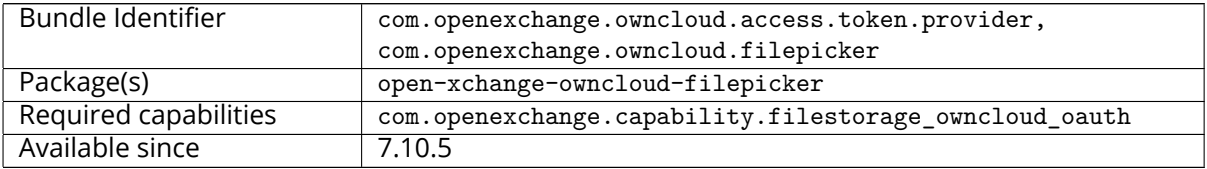

The session based ownCloud file storage allows to use access\_tokens bound to the session to use attachments from an internal ownCloud account that is connected via the open-xchange-owncloudoauth-session storage.

## <span id="page-6-1"></span>**4.1 Installation and Configuration**

5

7<br>8

The plugin is available through the package open-xchange-owncloud-oauth-session. After installation, the filepicker still needs to be enabled explicitly via following capability to true:

com.openexchange.capability.filestorage\_owncloud\_oauth

# <span id="page-6-2"></span>**5 Session based ownCloud File Storage**

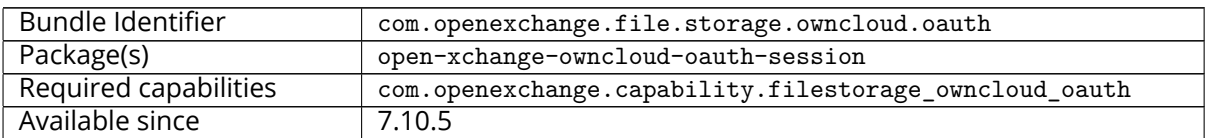

The ownCloud file picker allows to use access tokens bound to the session to create owncloud accounts on the fly.

### <span id="page-6-3"></span>**5.1 Installation and Configuration**

The plugin is available through the package open-xchange-owncloud-oauth-session. After installation, the storage still needs to be enabled explicitly via following capability to true:

com.openexchange.capability.filestorage\_owncloud\_oauth

The only other property which must be configured is:

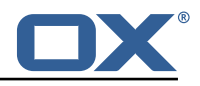

com.openexchange.file.storage.owncloud.oauth.webdav.url

# <span id="page-7-0"></span>**6 Shipped Version**

### <span id="page-7-1"></span>**6.1 Package open-xchange-appsuite-owncloud-filepicker**

Integration of the ownCloud file-picker dialog into OX App Suite. Version: 7.10.6-2 Type: OX Frontend Plugin with Themes Depends on:

```
open-xchange-appsuite
open-xchange-appsuite-manifest (<<7.10.7)
open-xchange-appsuite-manifest (>=7.10.6)
```
#### <span id="page-7-2"></span>**6.1.1 Installation**

Install on OX middleware nodes with package installer **apt-get** or **yum**:

<package installer> install open-xchange-appsuite-owncloud-filepicker

Install on Apache nodes with package installer **apt-get** or **yum**:

<package installer> install open-xchange-appsuite-owncloud-filepicker-static

#### <span id="page-7-3"></span>**6.1.2 Configuration**

For details, please see appendix [A](#page-8-2) /opt/open-xchange/etc/settings/owncloud-filepicker.properties (page [7\)](#page-8-3)

### <span id="page-7-4"></span>**6.2 Package open-xchange-owncloud-filepicker**

Module to interact with owncloud filepicker This package provides an endpoints to interact with owncloud filepicker methods

Version: 7.10.6-2

Type: OX Middleware Plugin

Depends on:

```
open-xchange-core (<<7.10.7)
open-xchange-core (>=7.10.6)
```
Conflicts with:

open-xchange-custom-filepicker

#### <span id="page-7-5"></span>**6.2.1 Installation**

Install on OX middleware nodes with package installer **apt-get** or **yum**:

<package installer> install open-xchange-owncloud-filepicker

#### <span id="page-7-6"></span>**6.3 Package open-xchange-owncloud-oauth-session**

This package provides a session based file storage for Owncloud Version: 7.10.6-2 Type: OX Middleware Plugin Depends on:

```
open-xchange-core (<<7.10.7)
open-xchange-core (>=7.10.6)
```
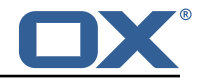

```
open-xchange-file-storage-webdav (<<7.10.7)
open-xchange-file-storage-webdav (>=7.10.6)
```
Conflicts with:

```
open-xchange-plugins-owncloud-oauth-session
```
#### <span id="page-8-0"></span>**6.3.1 Installation**

Install on OX middleware nodes with package installer **apt-get** or **yum**:

<package installer> install open-xchange-owncloud-oauth-session

#### <span id="page-8-1"></span>**6.3.2 Configuration**

For details, please see appendix [A](#page-8-2) /opt/open-xchange/etc/owncloud\_oauth.properties (page [7\)](#page-8-4)

# <span id="page-8-2"></span>**A Configuration Files**

**File 1 /opt/open-xchange/etc/settings/owncloud-filepicker.properties**

```
# Custom URL for the ownCloud server.
   # Defaults to /owncloud/ on the same domain as OX App Suite.
3 #
  4 # io.ox.owncloud //server=https :// server.tld/owncloud/
5
  # Custom URL for the ownCloud Files app.
7 # Defaults to apps/files/ relative to the value of io.ox.owncloud //server.
8 #
   # io.ox.owncloud//appUrl=https://server.tld/owncloud/apps/files/
```
#### <span id="page-8-3"></span>**File 2 /opt/open-xchange/etc/owncloud\_oauth.properties**

```
# The webdav endpoint for automatic account creation
    # Should be in the format https://host/owncloud/remote.php/webdav
    # Default: <empty>
    com.openexchange.file.storage.owncloud.oauth.webdav.url=
 5
    # The folder name shown in the OX Infostore
    # Default: ownCloud
    8 com.openexchange.file.storage.owncloud.oauth.displayName=ownCloud
 9
10 # The capability to enable the automatic handling of ownCloud session based accounts 11 # Default: not_set
11 # Default: not_set<br>12 com.openexchange.ca
    com.openexchange.capability.filestorage_owncloud_oauth=
13<br>14<br>15
    # The capability filestorage_owncloud must also be enabled
15 # Default: not_set<br>16 com openexchange c
    com.openexchange.capability.filestorage_owncloud=
```